## Firestick Audio Lag Issues

If your Audio is behind, the video, you don't need to restart the TV or Firestick. Here are a few steps to help.

1. Go to Firestick
Settings
2. Display & Audio
3. Hit Audio
4. Audio Sync
5. Move it to the far left and hit apply

Every time it happens, you just need to hit apply (only) and it's all fixed!

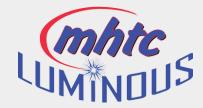

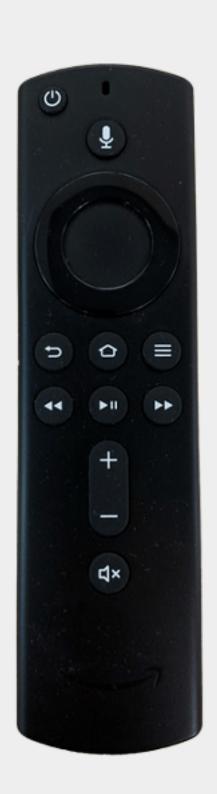